- En primer lugar Arrancamos con desde el cd.
- En caso de hacelo desde la maquitna virtual también se puede hacer desde la iso sin neceidad de quemar un cd.

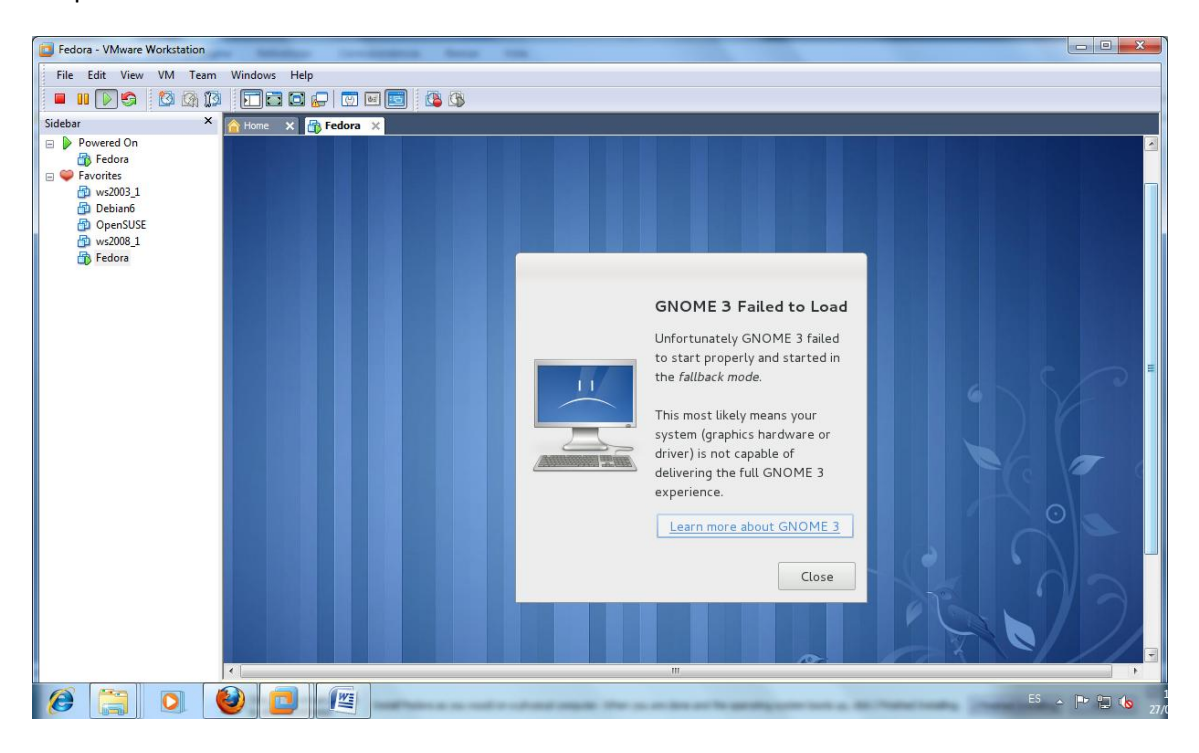

## Buscamos el idioma español

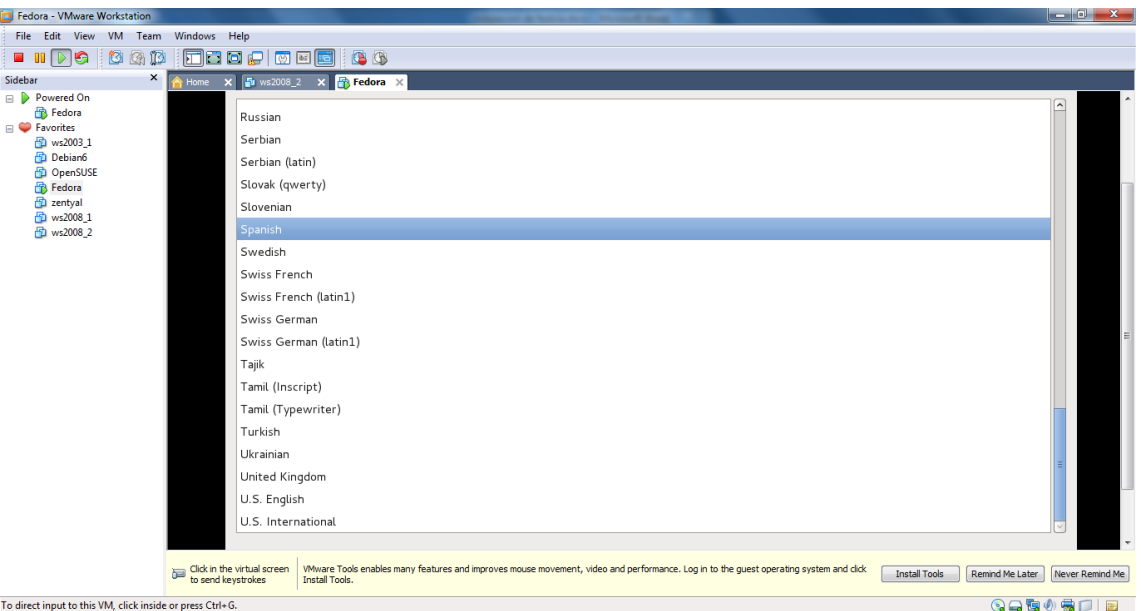

Localiza nuestro disco.

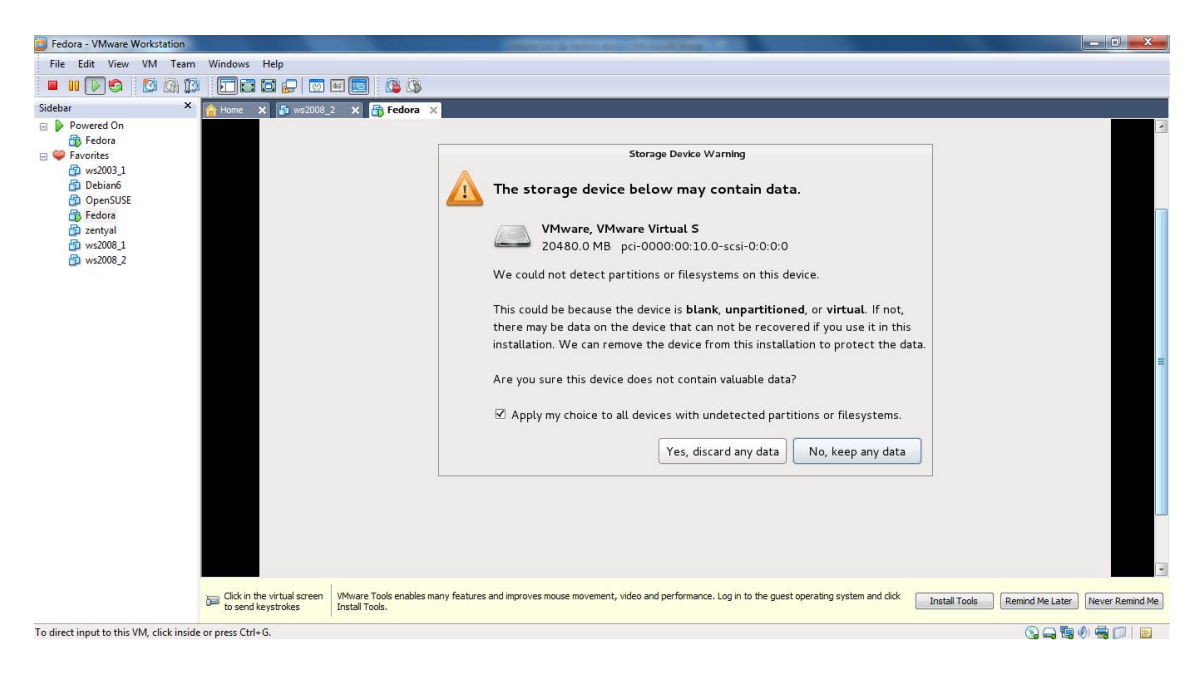

Solicita escribir un nombre al equipo para poder continuar.

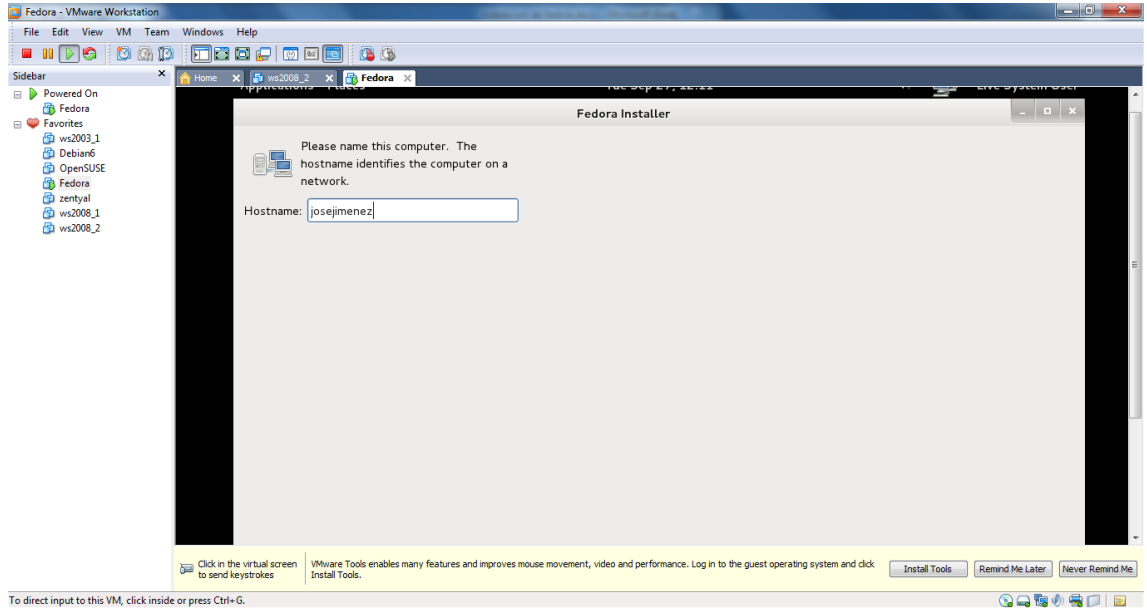

Nos permite elegir nuestra localización para elegir la zona horaria.

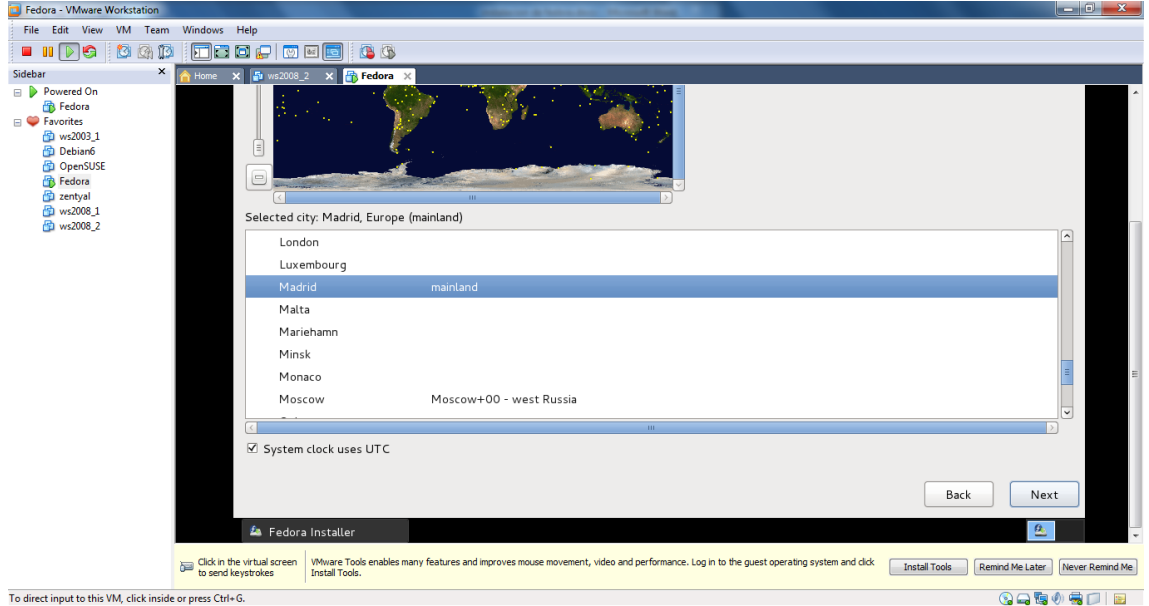

A continuación nos pide una clave para el usuario root.

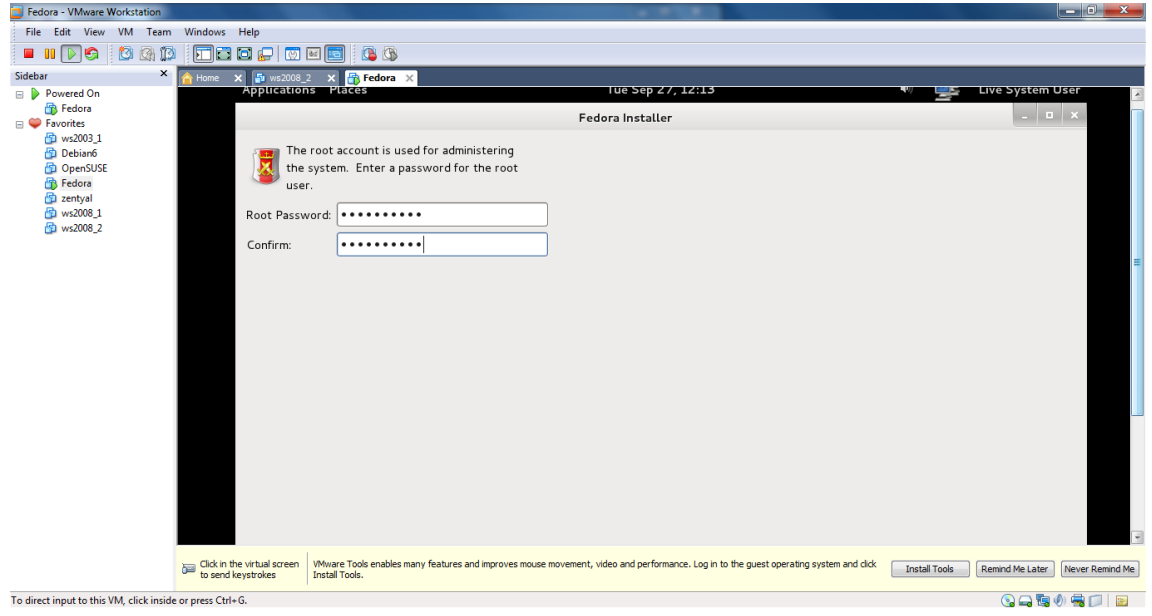

 Seguidamente nos pregunta cómo realizar nuestra instalación i en el espacio libre, utilizar todo, remplazar…. Elegimos la opción 2 que es la de remplazar Linux existentes.

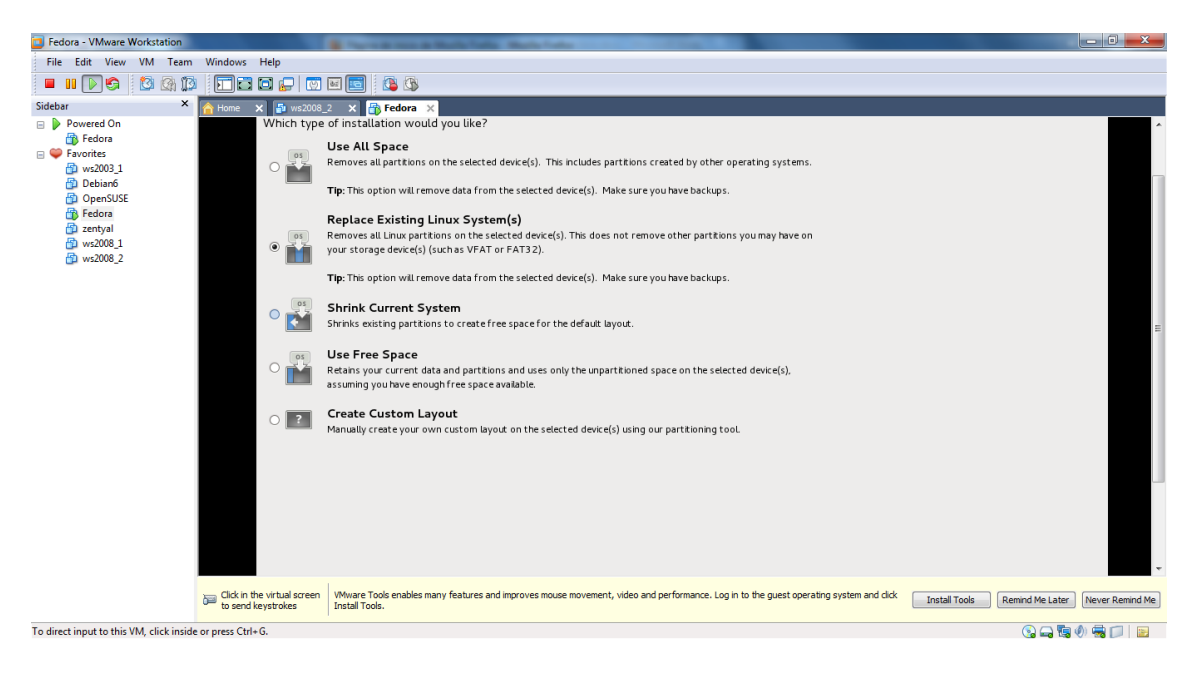

Comienza la instalación propiamente dicha.

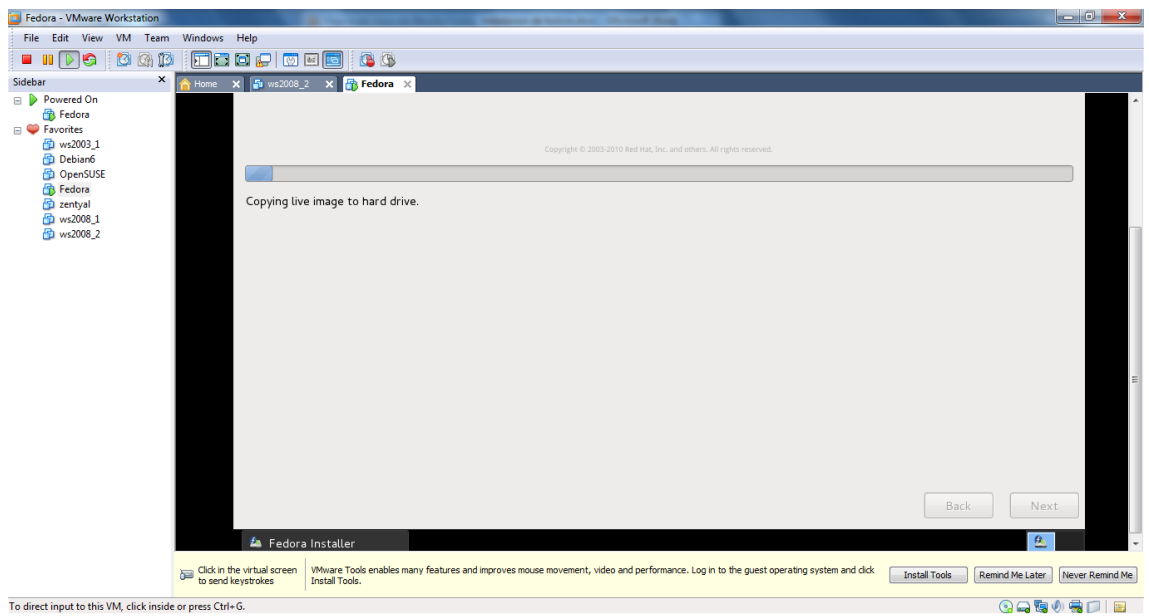

**YA TENEMOS INSTALADO FEDORA EN NUESTRA MAUINA VIRTUAL.**